niveau d'introduction

**Activité 5 : Interconnexion 2.4 GHz, la naissance d'une communauté intelligente...**

### **Objectif de l'activité 5**

Comprendre les risques associés à l'utilisation des objets connectés et trouver les meilleurs moyens pour se protéger. Les activités se font toujours en 2 parties ; une partie de programmation d'un micro:bit et une partie d'apprentissage en cybersécurité.

### **Compétences non techniques visées en cybersécurité**

La débrouillardise, l'observation et la pensée critique.

### **Veuillez prendre note**

Toutes nos activités peuvent être faites pendant le temps de classe et être insérées lors de l'enseignement de vos différents programmes d'études. Par exemple, la lecture de l'article pourrait être vue comme une activité dans le cadre du cours de français et l'utilisation du micro:bit dans le cadre d'une activité transdisciplinaires en technologie.

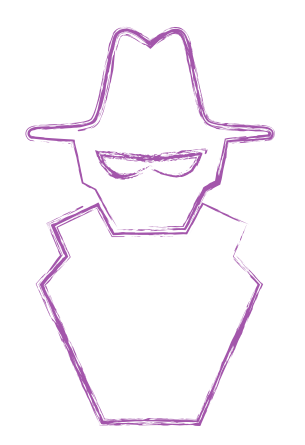

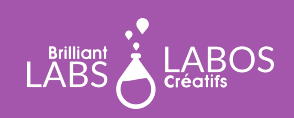

### trousse d'introduction

### **Mots utiles pour mieux réussir l'activité 5**

Nous vous suggérons de faire avec vos élèves une courte discussion et au besoin, de faire une recherche rapide sur le web en accédant directement au [Glossaire de l'Agence nationale de la sécurité des systèmes](https://cyber.gouv.fr/glossaire) [d'informations \(ANSSI\)](https://cyber.gouv.fr/glossaire) [de la France.](https://cyber.gc.ca/fr/glossaire)

- Amazon Web Services (AWS)
- Communauté intelligente (Smart City)
- Domotique
- Objet connecté
- L'infonuagique, l'informatique en nuage (Cloud Computing)

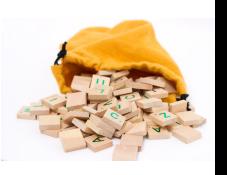

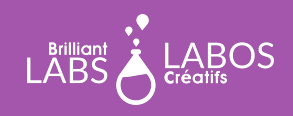

### trousse d'introduction

#### **Avant le début de l'activité**

Assurez-vous d'avoir en main le matériel et les outils nécessaires avant l'arrivée des élèves. Décider du meilleur mode de distribution du matériel. N'hésitez pas à demander à vos élèves de donner un coup de main. Pourquoi ne pas nommer un ou deux élèves responsables de préparer ce matériel avant la présentation de l'activité ? Nous vous suggérons des équipes de 4 ou 5 élèves pour cette activité.

#### **Matériel requis provenant de la trousse**

La trousse contient plusieurs types de matériel qui sera utilisé tout au long de nos activités. Il n'est pas nécessaire de tout mettre à la disposition des élèves. Cela demeure à votre discrétion. Certains enseignants préfèreront mettre à la disposition des élèves seulement le matériel requis et d'autres pourront considérer l'accès total à la trousse par les élèves. Pour l'activité 4, vous aurez besoin du matériel suivant :

- 1 micro: bit par équipe ;
- 1 b.Board par équipe;
- 3 fils USB par équipe ;
- 2 bloc-piles (ces piles rechargeables vous permettront d'alimenter le micro:bit);
- 1 ordinateur avec accès à Internet par équipe.

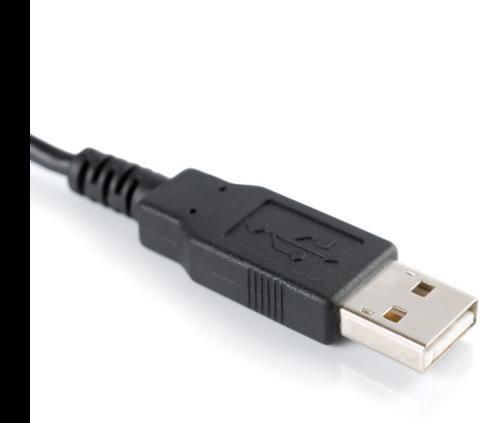

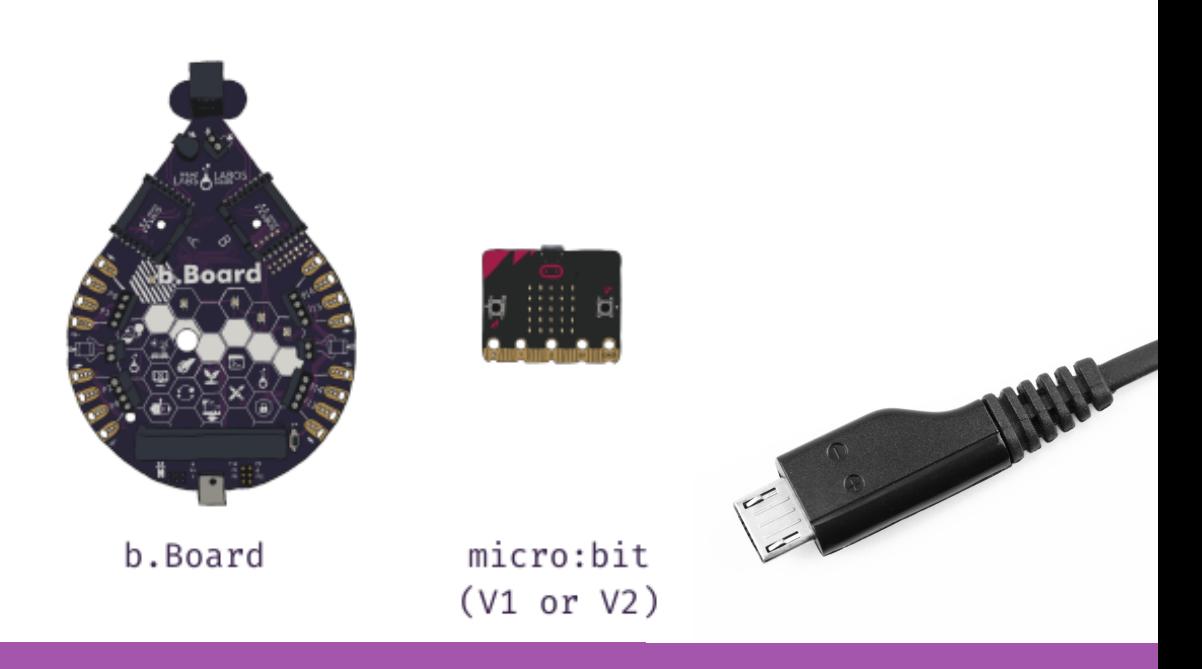

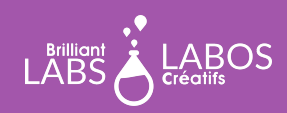

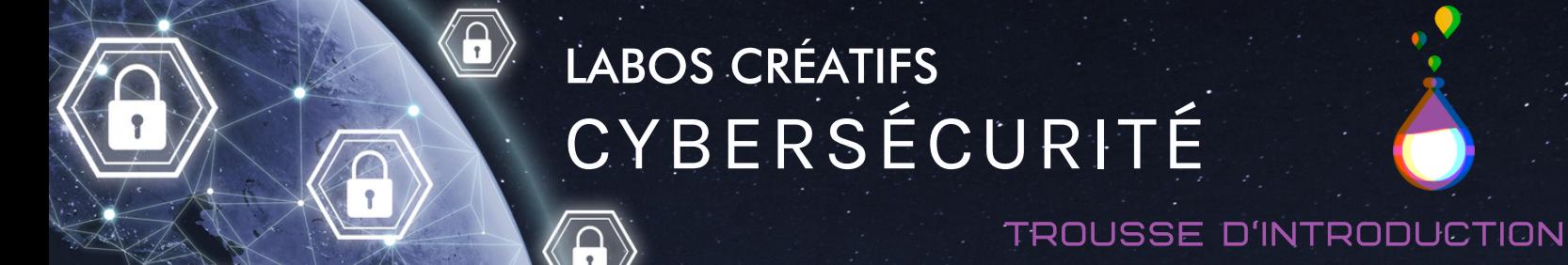

### **Partie 1 - Activité de programmation d'un micro:bit : Interconnexion des b.Boards**

Le micro:bit est un microcontrôleur simple et vous aurez la chance de faire des activités de codage qui vous permettront de mieux comprendre comment se protéger et du fonctionnement du monde de la cybersécurité. Nous vous accompagnerons avec ceci et vous pourrez aussi donner du temps aux élèves pour explorer et essayer de créer leurs propres programmes.

### **Étapes à suivre pour brancher le micro:bit et le b.Board au portable**

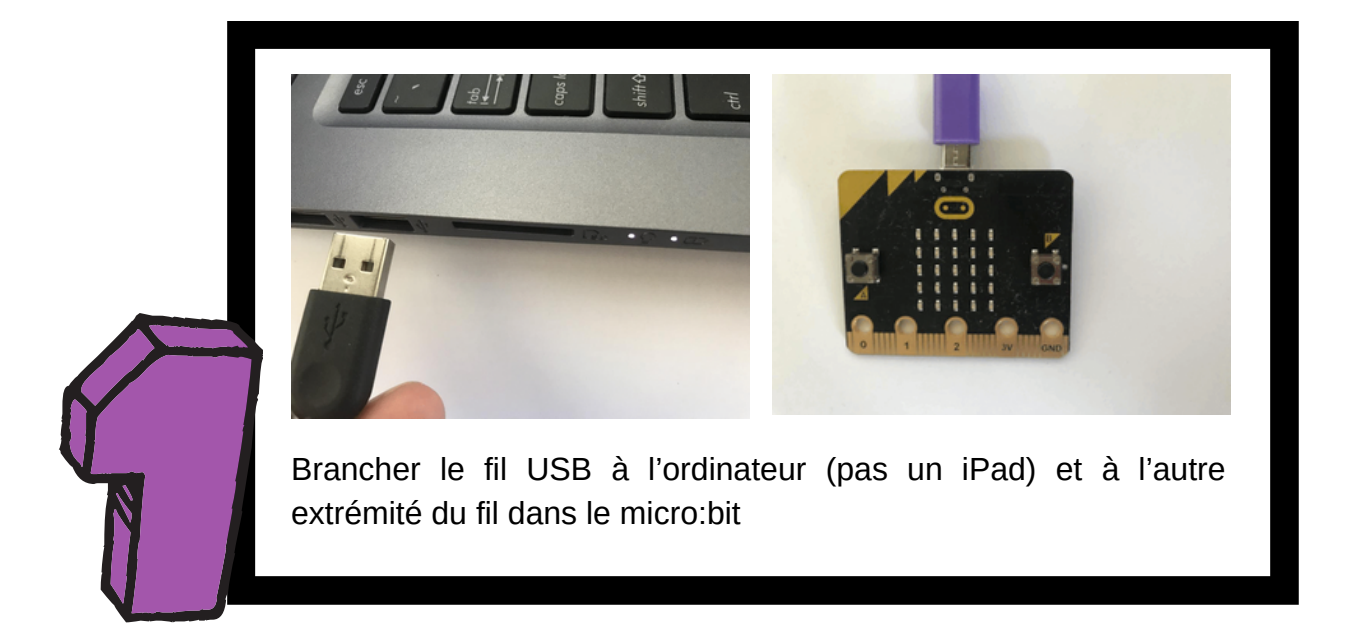

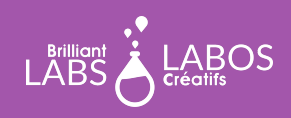

trousse d'introduction

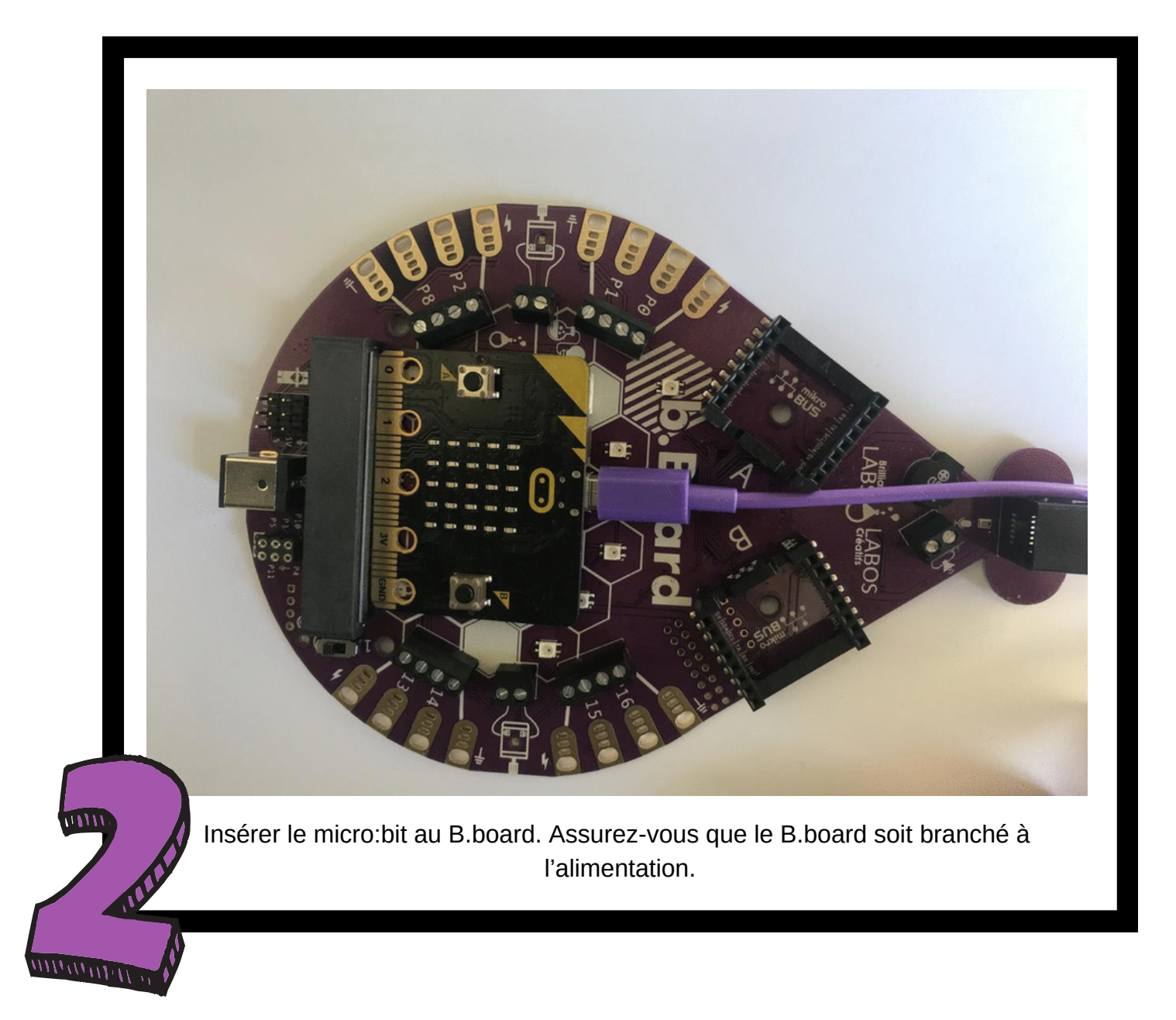

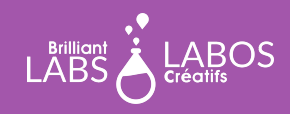

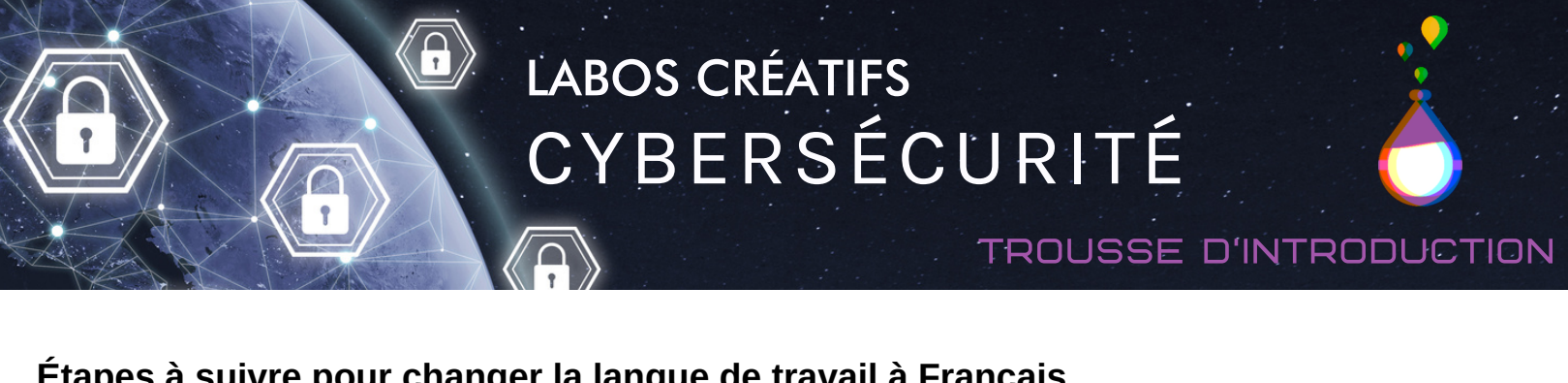

## **Étapes à suivre pour changer la langue de travail à Français**

*Il est possible que votre langue d'affichage soit déjà le français. Si c'est le cas, vous pouvez passer à la page suivante.*

Veuillez vous rendre à l'adresse [https://code.brilliantlabs.ca](https://code.brilliantlabs.ca/)

CODE &<br>b.Board

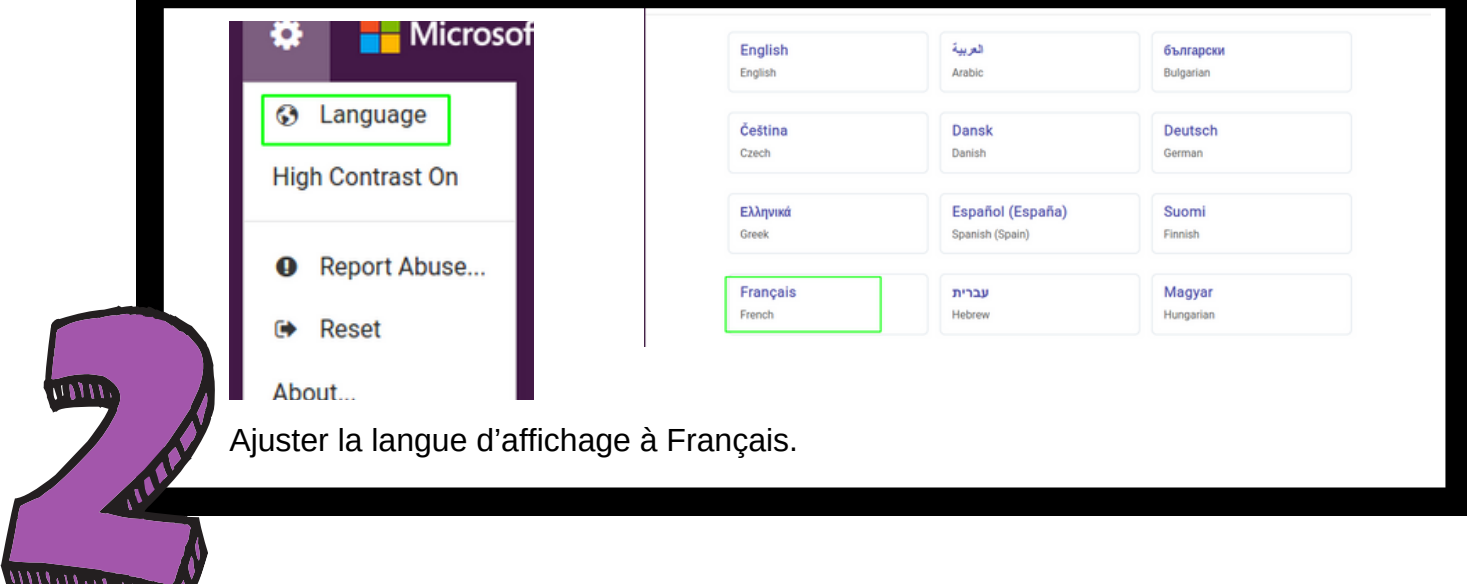

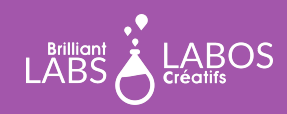

lakeCode

C'est sur ce portail que nous pourrons créer notre code.

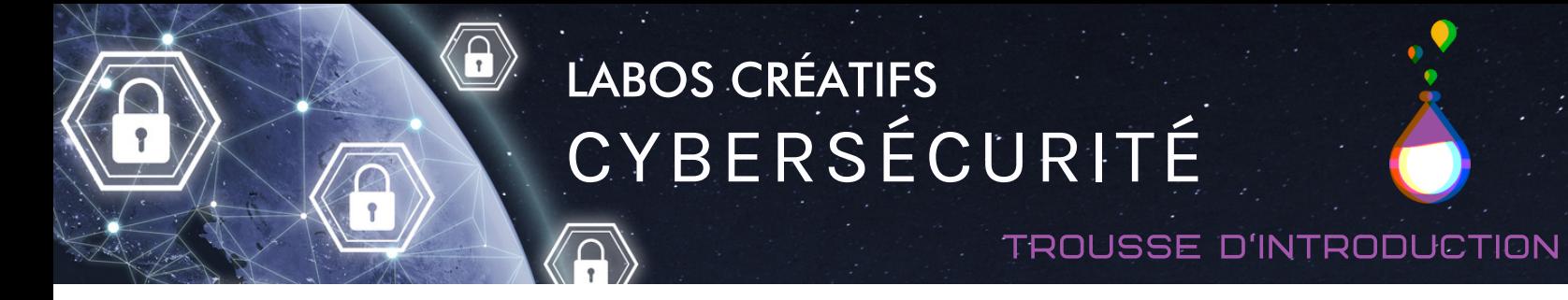

### **Étapes à suivre pour réaliser l'activité 5**

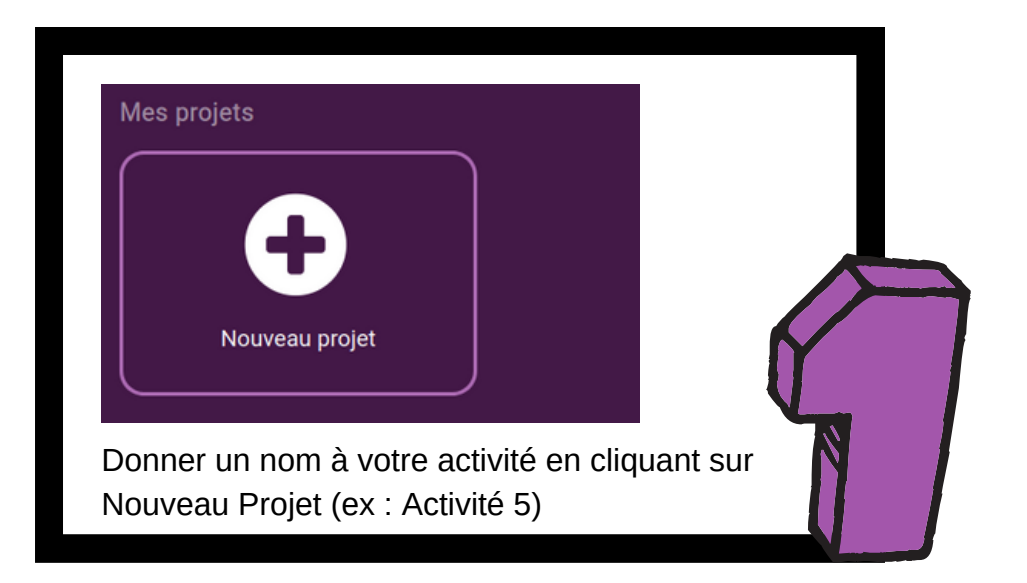

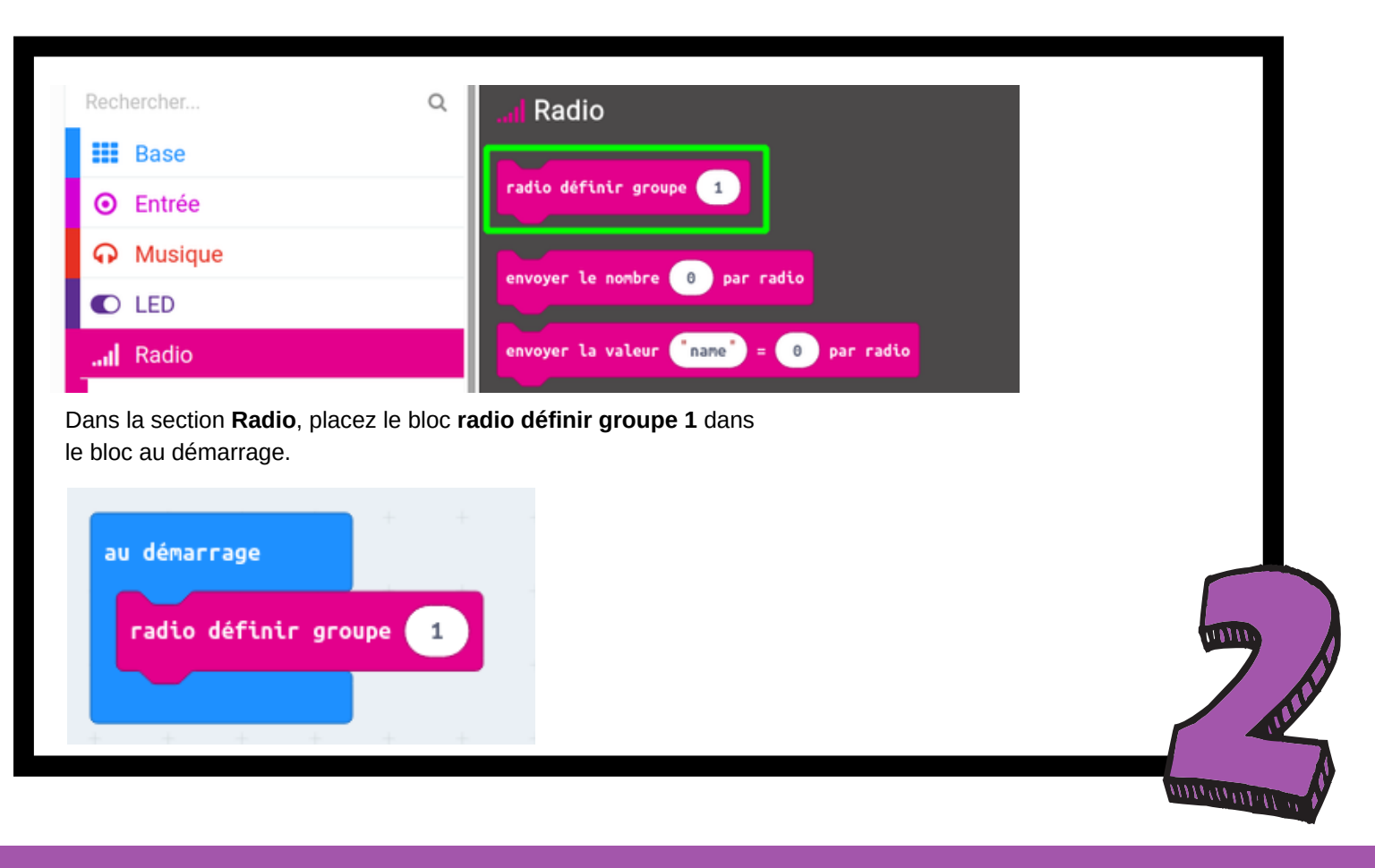

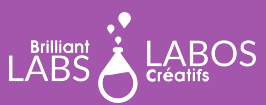

## trousse d'introduction

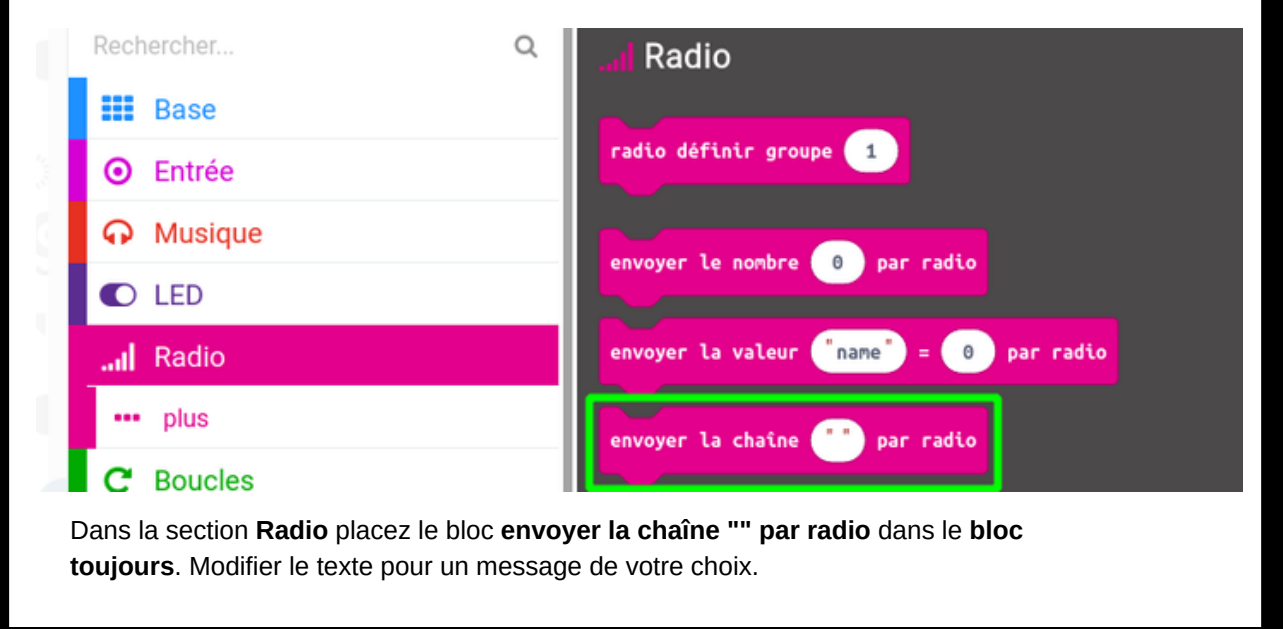

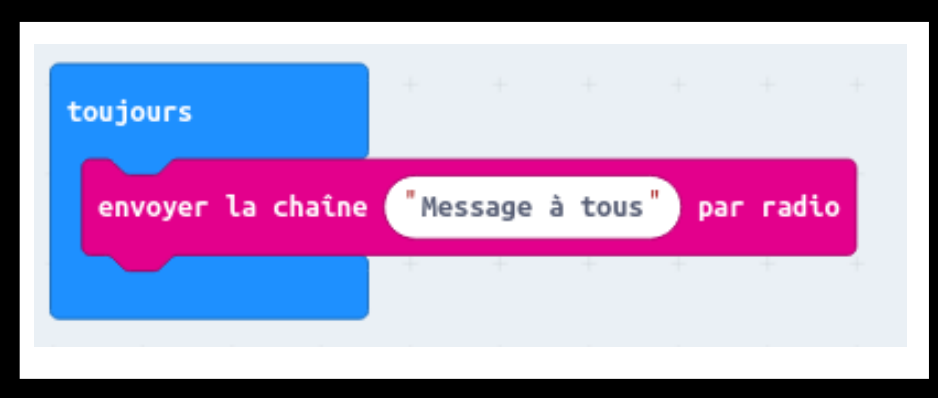

 $\overline{\mathbf{a}}$ 

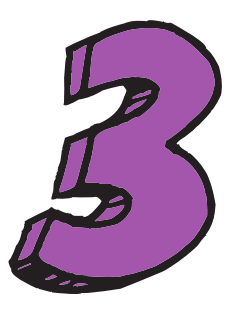

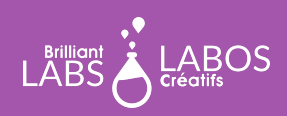

 $\overline{\mathbf{a}}$ 

 $\widehat{\mathsf{A}}$ 

## trousse d'introduction

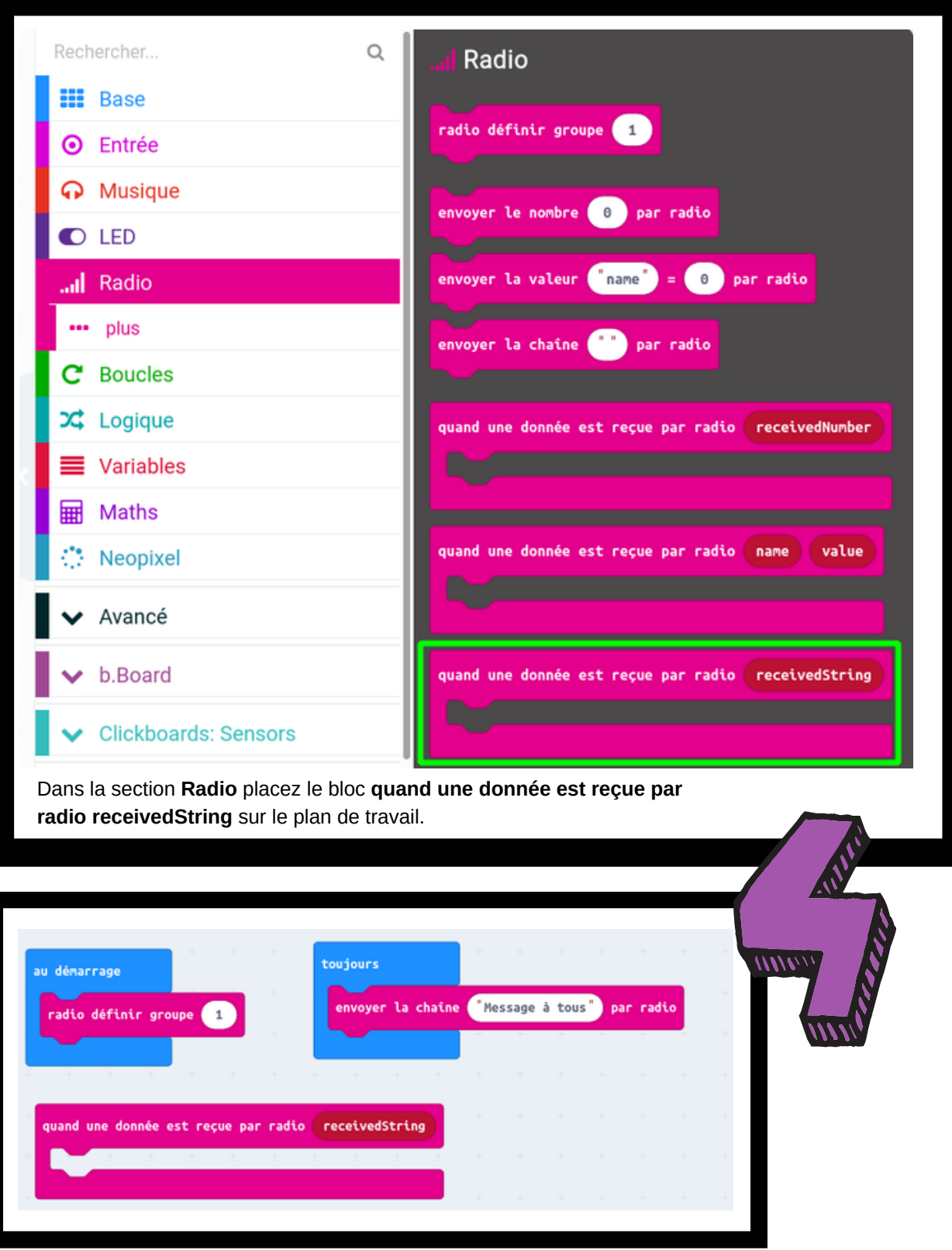

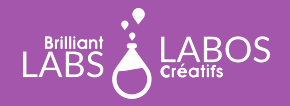

## trousse d'introduction

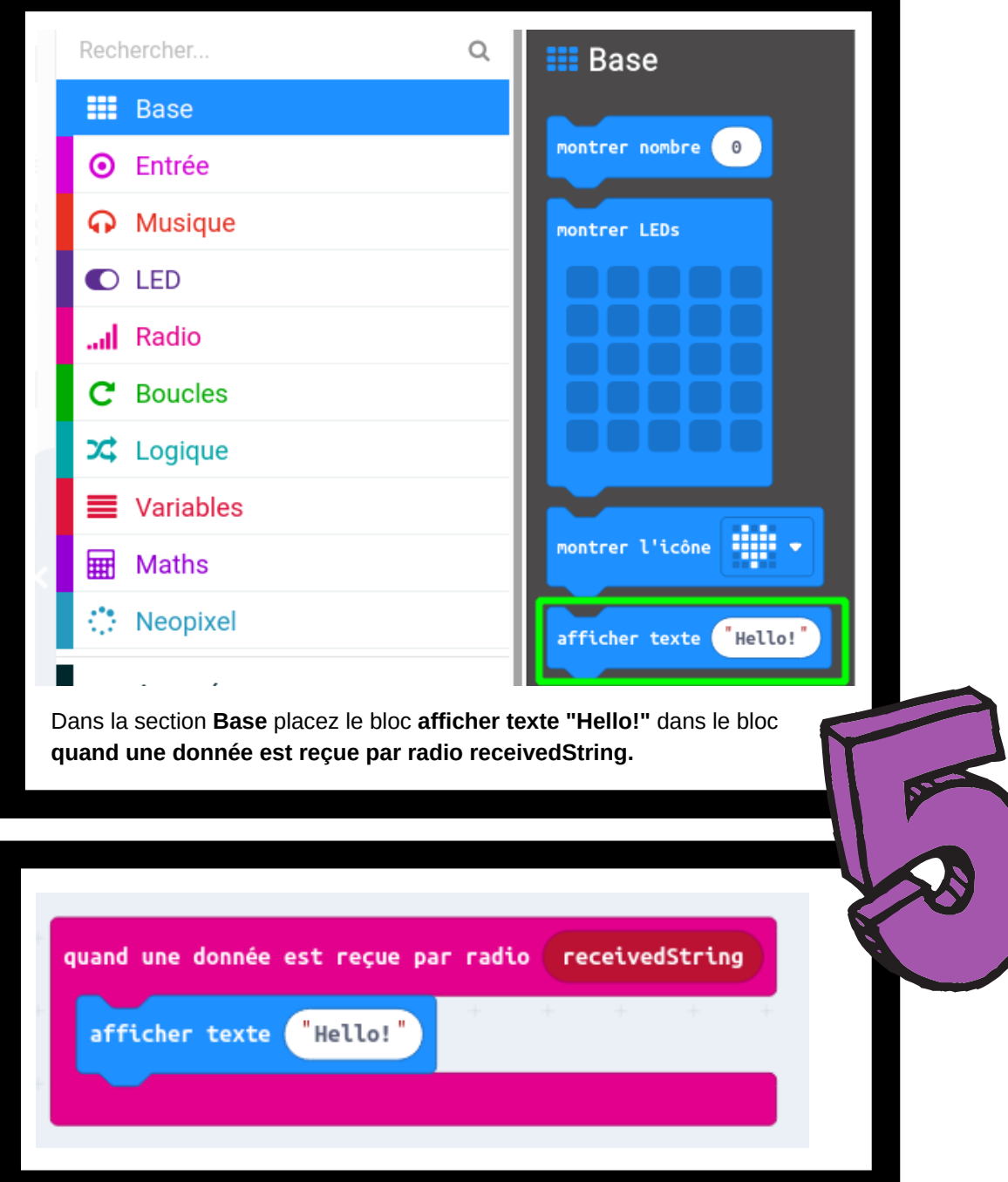

 $\widehat{\mathbf{a}}$ 

 $\overline{\cap}$ 

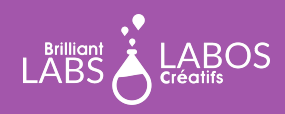

## trousse d'introduction

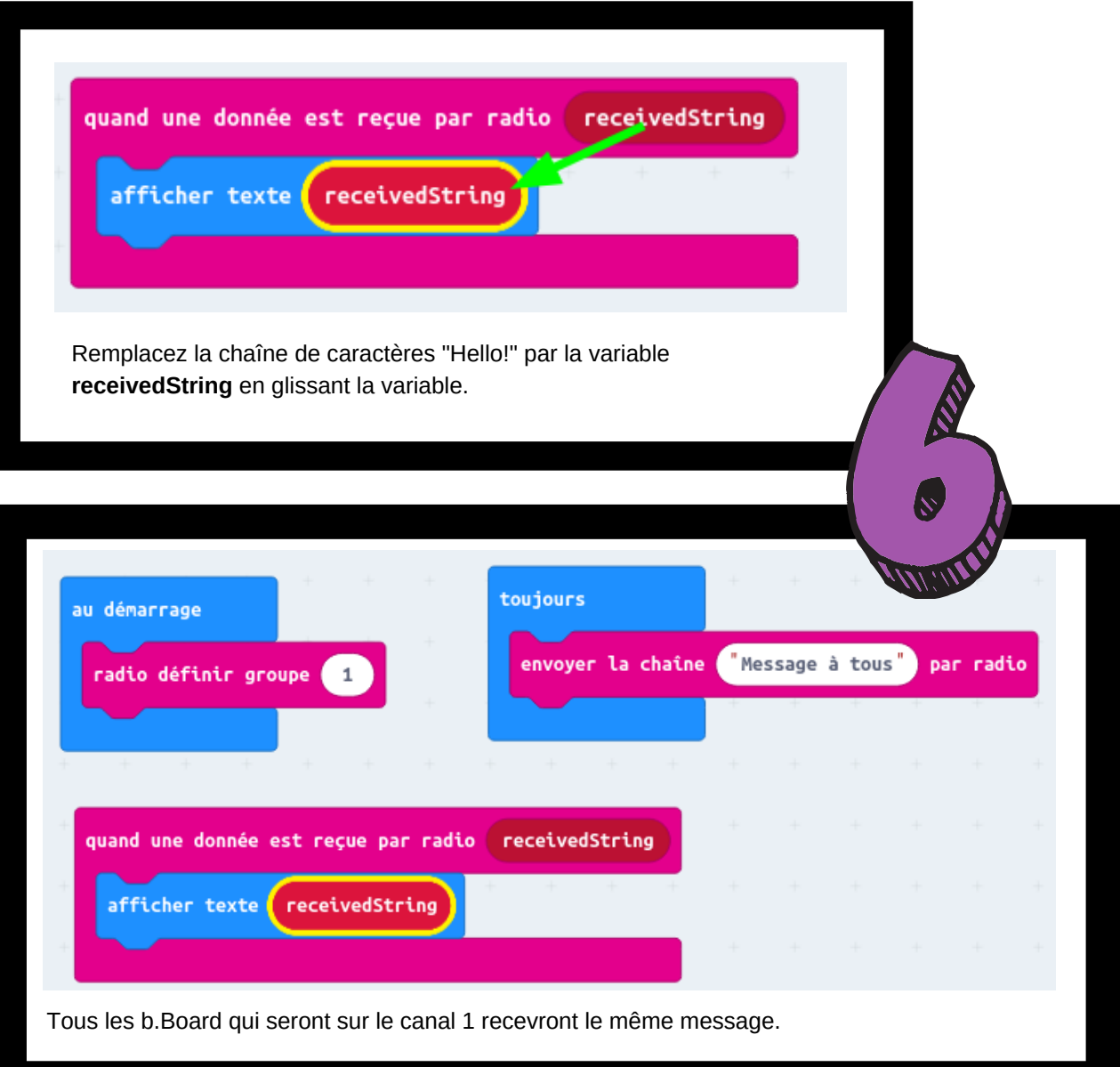

 $\overline{\mathbf{a}}$ 

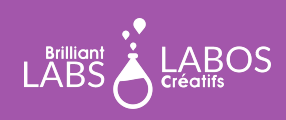

trousse d'introduction

### **Explication du code**

Il est possible d'interconnecter les b.Boards à l'aide du signal 2.4 GHz. En configurant les b.Boards sur le même canal, dans notre cas le canal 1, tous les b.Boards sur ce même canal qui auront le même code pourront recevoir le message.

### **Étapes à suivre pour télécharger l'activité 5 dans le micro:bit**

- Veuillez vous assurer que votre micro:bit est bel et bien branché à votre portable. Veuillez consulter la page 4 au besoin.
- Cliquez sur Télécharger et sauvegarder le fichier .hex dans le microbit.
- Constatez le déroulement du message sur tous les b.Boards sur le même canal que vous.

#### **Suggestions pour aller plus loin avec votre micro:bit**

- Essayer de trouver et de voir le code source de votre programme sur le site web.
- Essayer de changer les blocs de code pour ajouter ou modifier le fonctionnement du programme.
- Que pourriez-vous faire pour améliorer un peu la sécurité ? Que se passe-t-il si vous modifiez le numéro sur lequel le micro:bit écoute (radio définir groupe) ?
- Pouvez-vous faire jouer un son lorsque le message est reçu?

[Télécharger le fichier HEX](https://www.laboscreatifs.ca/documents/cyber-securite/microbit-Act5.zip)

### **Fin de la partie 1**

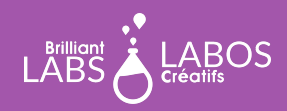

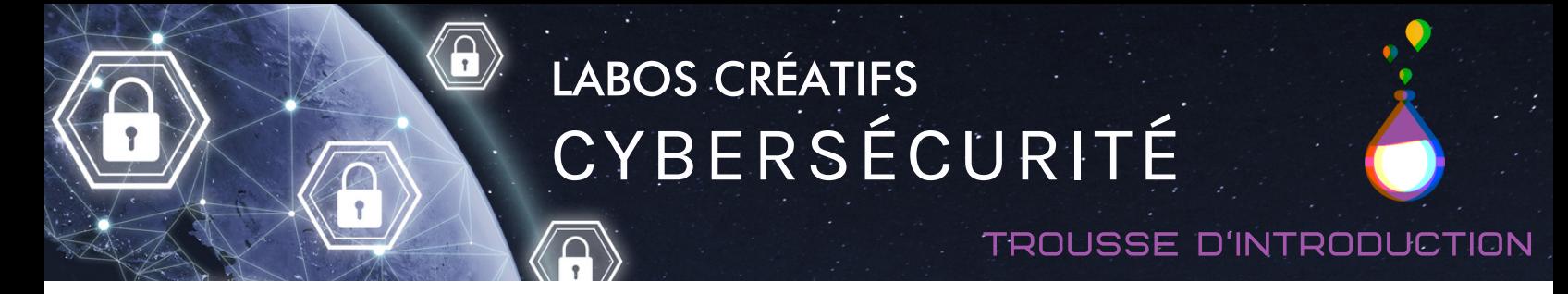

## **Partie 2 - Apprentissage en cybersécurité Quand une panne d'Amazon empêche de passer l'aspirateur**

Laisser les élèves lire les articles ci-dessous et prendre le temps pour avoir une discussion en grand groupe. Vous pouvez projeter les articles sur un grand écran ou laisser les élèves découvrir ceux-ci à partir de leur ordinateur.

#### Lien et source de l'article :

<https://ici.radio-canada.ca/nouvelle/1752587/amazon-aws-panne-robot-aspirateur-roomba-internet-objet>

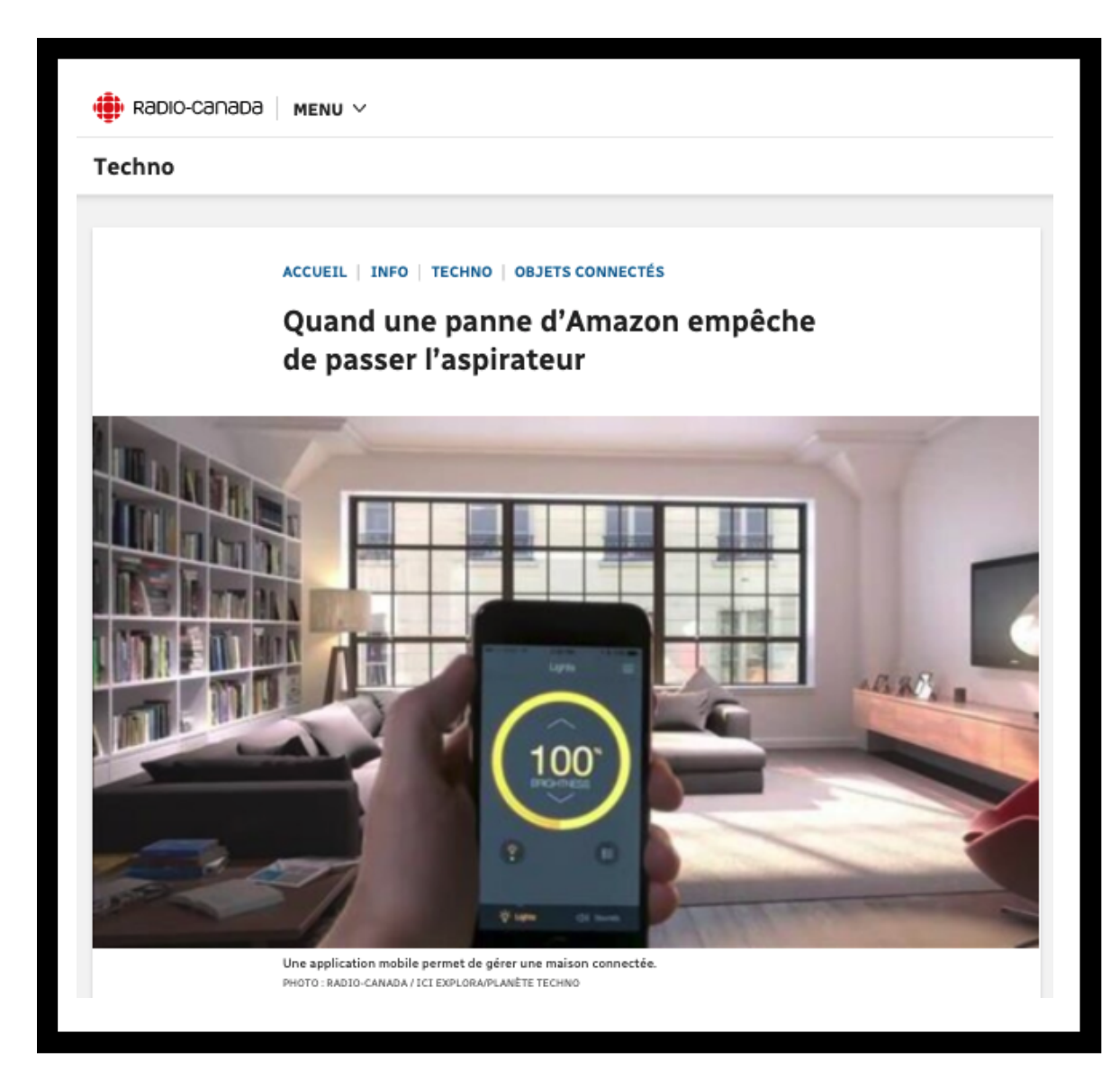

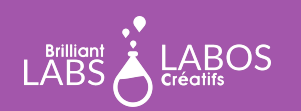

trousse d'introduction

## **Questions à poser et discussion possible avec les élèves suite à la lecture de l'article**

- Que retenez-vous à la lecture de cet article ?
- Pourquoi les gens aiment-ils les objets connectés ?
- Quels sont les risques à utiliser des objets connectés ?
- Quels sont les avantages à utiliser des objets connectés ?
- Quels sont les inconvénients à utiliser des objets connectés?

#### **Suggestions d'activités complémentaires possibles à faire en classe**

- Écrire une lettre à un adulte pour expliquer l'importance de faire attention aux objets connectés.
- Faire un dépliant pour mieux faire connaître les objets connectés et les manières de se protéger.
- Faire une affiche sur les trucs à utiliser pour se protéger en utilisant l'internet des objets.
- Faire une vidéo sur l'importance d'apprendre les risques liés à l'utilisation d'objets connectés.
- Faire un sondage sur le nombre d'appareils connectés à la maison.
- Faire un vox pop sur l'utilisation des objets connectés dans votre école.
- Faire un balado sur l'utilisation des objets connectés dans notre vie de tous les jours.

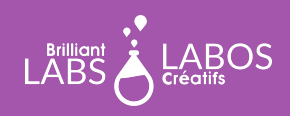

### **Suggestion de liens pour en savoir un peu plus et pour aller plus loin avec cette activité**

*Veuillez prendre note que les liens ci-dessous proviennent d'une tierce partie, Labos Créatifs n'est donc pas responsable de son contenu ou de liens suggérés publiés par ceux-ci. Nous vous suggérons fortement de prendre le temps d'aller visionner chacun de ces liens avant de les utiliser et de vous assurer qu'ils sont conformes à vos valeurs et à ce que vous utilisez normalement en classe avec vos élèves.*

- Article, Radio-Canada ; [Doit-on craindre les objets connectés?](https://ici.radio-canada.ca/nouvelle/1430274/objets-connectes-intelligents-enceinte--dangereux-danger-enregistre-vie-privee-donnees)
- Vidéo YouTube ; [3 minutes pour comprendre... Les objets connectés](https://youtu.be/qPh8N01447E)
- Vidéo YouTube ; [Sensibilisation cybersécurité Les objets connectés](https://youtu.be/GacJayI3rM0)
- Article | France 24 ; [Comment un Viking avec une dent bleue a donné son nom au Bluetooth](https://www.france24.com/fr/20170124-comment-viking-une-dent-bleue-a-donne-son-nom-bluetooth)
- Infographie ; [Les objets connectés](https://drive.google.com/file/d/12taHNoGBzJnKwQwYxwwi-fu6TEPN-0po/view?usp=sharing)
- Infographie ; [L'internet des objets; Le nombre d'objets connectés par type](https://drive.google.com/file/d/1t8OR8rOR3E_5iuk3wOHiKqbjbHqUfqCH/view?usp=sharing)
- Comment l'intelligence artificielle modifiera votre façon de consommer; [https://www.protegez](https://www.protegez-vous.ca/nouvelles/technologie/comment-l-intelligence-artificielle-modifiera-votre-facon-de-consommer)[vous.ca/nouvelles/technologie/comment-l-intelligence-artificielle-modifiera-votre-facon-de](https://www.protegez-vous.ca/nouvelles/technologie/comment-l-intelligence-artificielle-modifiera-votre-facon-de-consommer)[consommer](https://www.protegez-vous.ca/nouvelles/technologie/comment-l-intelligence-artificielle-modifiera-votre-facon-de-consommer)
- Page Web, Cybersécurité ; [base de données de ressources](https://www.laboscreatifs.ca/cybersecurite-ressources)

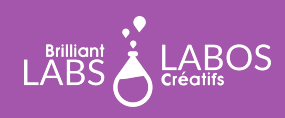

#### trousse d'introduction

#### **Questions d'objectivation pour terminer l'activité**

*Vous pouvez aussi créer d'autres question si vous le jugez nécessaire.*

- Qu'avons-nous appris avec cette activité ?
- Pourquoi est-ce important ?  $\bullet$
- Allez-vous quand même continuer à utiliser des objets connectés ?
- Quels conseils donneriez-vous à une personne qui utilise des objets connectés ?
- Autres questions formulées par l'enseignant(e)...

### **Fin de l'activité 5**

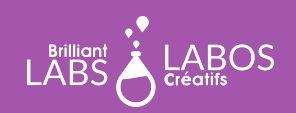